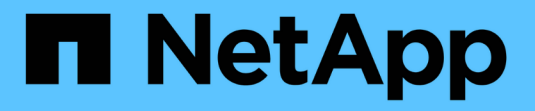

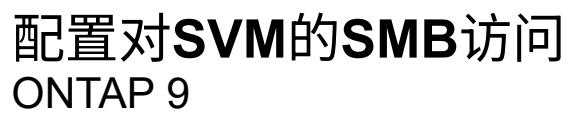

NetApp April 24, 2024

This PDF was generated from https://docs.netapp.com/zh-cn/ontap/smb-config/configure-access-svmtask.html on April 24, 2024. Always check docs.netapp.com for the latest.

# 目录

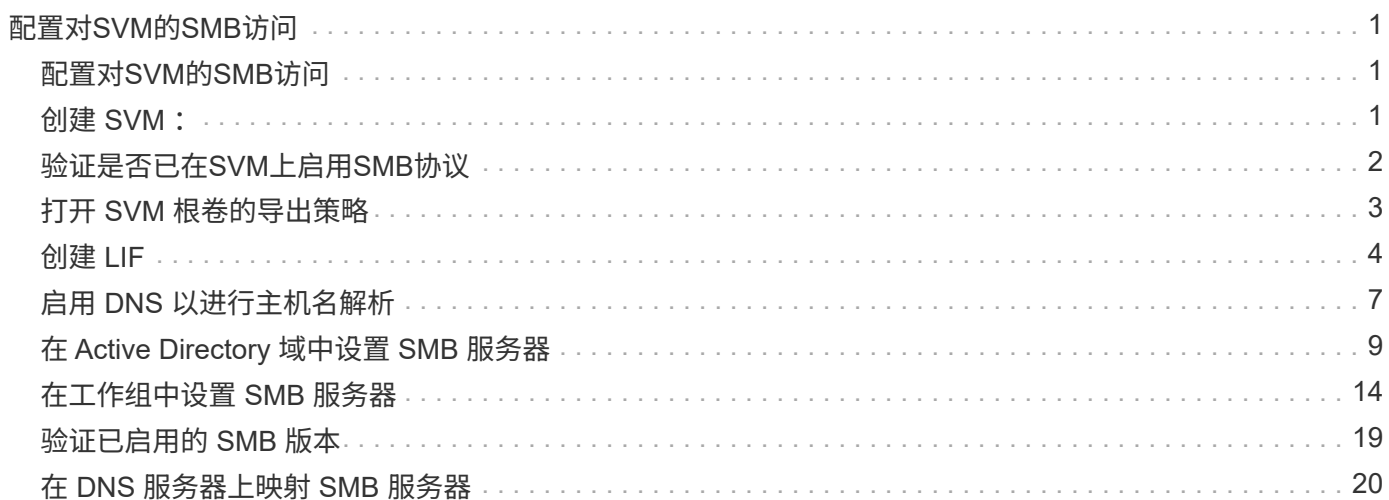

# <span id="page-2-0"></span>配置对**SVM**的**SMB**访问

### <span id="page-2-1"></span>配置对**SVM**的**SMB**访问

如果尚未为 SMB 客户端访问配置 SVM, 则必须创建并配置新的 SVM 或配置现有 SVM 。配置 SMB 包括打开 SVM 根卷访问,创建 SMB 服务器,创建 LIF ,启用主机名解析, 配置名称服务,如果需要, 启用 Kerberos 安全性。

### <span id="page-2-2"></span>创建 **SVM** :

如果集群中还没有至少一个SVM来为SMB客户端提供数据访问、则必须创建一个SVM。

开始之前

• 从ONTAP 9.13.1开始、您可以为Storage VM设置最大容量。您还可以在SVM接近阈值容量级别时配置警 报。有关详细信息,请参见 [管理](https://docs.netapp.com/zh-cn/ontap/system-admin/manage-svm-capacity.html)[SVM](https://docs.netapp.com/zh-cn/ontap/system-admin/manage-svm-capacity.html)[容量。](https://docs.netapp.com/zh-cn/ontap/system-admin/manage-svm-capacity.html)

步骤

- 1. 创建 SVM : vserver create -vserver *svm\_name* -rootvolume *root\_volume\_name* -aggregate *aggregate name* -rootvolume-security-style ntfs -language C.UTF-8 -ipspace *ipspace\_name*
	- 对使用NTFS设置 -rootvolume-security-style 选项
	- 使用默认C.UTF-8 -language 选项
	- 。 ipspace 设置是可选的。
- 2. 验证新创建的 SVM 的配置和状态: vserver show -vserver *vserver\_name*
	- 。 Allowed Protocols 字段必须包含CIFS。您可以稍后编辑此列表。

。 Vserver Operational State 字段必须显示 running 状态。如果显示 initializing 状态、表示 某些中间操作(如创建根卷)失败、您必须删除SVM并重新创建它。

示例

以下命令将在IP空间中创建用于数据访问的SVM ipspaceA:

```
cluster1::> vserver create -vserver vs1.example.com -rootvolume root vs1
-aggregate aggr1
-rootvolume-security-style ntfs -language C.UTF-8 -ipspace ipspaceA
[Job 2059] Job succeeded:
Vserver creation completed
```
以下命令显示已创建根卷为1 GB的SVM、并且此SVM已自动启动并位于中 running 状态。根卷具有一个默认 导出策略,该策略不包含任何规则,因此根卷在创建时不会导出。

cluster1::> vserver show -vserver vs1.example.com Vserver: vs1.example.com Vserver Type: data Vserver Subtype: default Vserver UUID: b8375669-19b0-11e5-b9d1- 00a0983d9736 Root Volume: root\_vs1 Aggregate: aggr1 NIS Domain: - Root Volume Security Style: ntfs LDAP Client: - Default Volume Language Code: C.UTF-8 Snapshot Policy: default Comment: Quota Policy: default List of Aggregates Assigned: - Limit on Maximum Number of Volumes allowed: unlimited Vserver Admin State: running Vserver Operational State: running Vserver Operational State Stopped Reason: - Allowed Protocols: nfs, cifs, fcp, iscsi, ndmp Disallowed Protocols: - QoS Policy Group: - Config Lock: false IPspace Name: ipspaceA

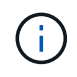

从ONTAP 9.13.1开始、您可以设置自适应QoS策略组模板、以便为SVM中的卷应用吞吐量下限和 上限限制。只有在创建SVM之后、才能应用此策略。要了解有关此过程的更多信息、请参见 [设置](https://docs.netapp.com/zh-cn/ontap/performance-admin/adaptive-policy-template-task.html) [自适应策略组模板](https://docs.netapp.com/zh-cn/ontap/performance-admin/adaptive-policy-template-task.html)。

## <span id="page-3-0"></span>验证是否已在**SVM**上启用**SMB**协议

要在SVM上配置和使用SMB、必须先验证协议是否已启用。

关于此任务

此操作通常在SVM设置期间完成、但如果您在设置期间未启用此协议、则可以稍后使用启用它 vserver addprotocols 命令:

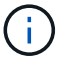

创建 LIF 后,您不能在该 LIF 中添加或删除协议。

您还可以使用在SVM上禁用协议 vserver remove-protocols 命令:

步骤

1. 检查 SVM 当前已启用和禁用的协议: vserver show -vserver vserver\_name -protocols

您也可以使用 vserver show-protocols 命令以查看集群中所有SVM上当前已启用的协议。

- 2. 如有必要,启用或禁用协议:
	- 启用SMB协议: vserver add-protocols -vserver vserver name -protocols cifs
	- ◦禁用协议: vserver remove-protocols -vserver vserver name -protocols protocol name[, protocol name,...]
- 3. 确认已启用和禁用的协议已正确更新: vserver show -vserver vserver name -protocols

示例

以下命令显示 SVM vs1 上当前已启用和禁用(允许和不允许)的协议:

```
vs1::> vserver show -vserver vs1.example.com -protocols
Vserver Allowed Protocols Disallowed Protocols
----------- ---------------------- -----------------------
vs1.example.com cifs nfs, fcp, iscsi, ndmp
```
以下命令可通过添加来允许通过SMB进行访问 cifs 到SVM VS1上已启用的协议列表:

```
vs1::> vserver add-protocols -vserver vs1.example.com -protocols cifs
```
### <span id="page-4-0"></span>打开 **SVM** 根卷的导出策略

SVM根卷的默认导出策略必须包含一条规则、以允许所有客户端通过SMB进行公开访问。 如果没有此规则、则会拒绝所有SMB客户端访问SVM及其卷。

关于此任务

创建新的 SVM 时,系统会自动为 SVM 的根卷创建默认导出策略(称为 default )。您必须为默认导出策略创建 一个或多个规则,客户端才能访问 SVM 上的数据。

您应验证是否已在默认导出策略中打开所有 SMB 访问,然后通过为单个卷或 qtree 创建自定义导出策略来限制 对单个卷的访问。

步骤

1. 如果您使用的是现有 SVM, 请检查默认根卷导出策略: vserver export-policy rule show

命令输出应类似于以下内容:

```
cluster::> vserver export-policy rule show -vserver vs1.example.com
-policyname default -instance
                                        Vserver: vs1.example.com
                                   Policy Name: default
                                     Rule Index: 1
                               Access Protocol: cifs
Client Match Hostname, IP Address, Netgroup, or Domain: 0.0.0.0/0
                                RO Access Rule: any
                                RW Access Rule: any
User ID To Which Anonymous Users Are Mapped: 65534
                      Superuser Security Types: any
                  Honor SetUID Bits in SETATTR: true
                     Allow Creation of Devices: true
```
如果存在允许开放访问的规则,则此任务将完成。如果没有,请继续执行下一步。

- 2. 为 SVM 根卷创建导出规则: vserver export-policy rule create -vserver vserver\_name -policyname default -ruleindex 1 -protocol cifs -clientmatch 0.0.0.0/0 -rorule any -rwrule any -superuser any
- 3. 使用验证规则创建 vserver export-policy rule show 命令:

结果

现在、任何SMB客户端均可访问在SVM上创建的任何卷或qtree。

### <span id="page-5-0"></span>创建 **LIF**

LIF 是指与物理或逻辑端口关联的 IP 地址。如果组件出现故障,则 LIF 可以故障转移到或 迁移到其他物理端口,从而继续与网络通信。

开始之前

- 底层物理或逻辑网络端口必须已配置为管理端口 up 状态。
- 如果您计划使用子网名称为 LIF 分配 IP 地址和网络掩码值,则此子网必须已存在。

子网包含属于同一第 3 层子网的 IP 地址池。它们是使用创建的 network subnet create 命令:

• 用于指定 LIF 处理的流量类型的机制已发生更改。对于 ONTAP 9.5 及更早版本, LIF 使用角色指定要处理 的流量类型。从 ONTAP 9.6 开始, LIF 使用服务策略指定要处理的流量类型。

关于此任务

- 您可以在同一网络端口上创建 IPv4 和 IPv6 LIF 。
- 如果集群中有大量LIF、则可以使用验证集群上支持的LIF容量 network interface capacity show 命 令以及每个节点上支持的LIF容量 network interface capacity details show 命令(在高级权限级 别)。

• 从 ONTAP 9.7 开始,如果同一子网中已存在 SVM 的其他 LIF ,则无需指定 LIF 的主端口。ONTAP 会自动 在与已在同一子网中配置的其他 LIF 位于同一广播域的指定主节点上选择一个随机端口。

#### 步骤

1. 创建 LIF :

network interface create -vserver *vserver\_name* -lif *lif\_name* -role data -data -protocol cifs -home-node *node\_name* -home-port *port\_name* {-address *IP\_address* -netmask IP address | -subnet-name *subnet name*} -firewall-policy data -auto -revert {true|false}

#### \* ONTAP 9.5 及更早版本 \*

`network interface create -vserver *vserver\_name* -lif *lif\_name* -role data -data-protocol cifs -home-node *node\_name* -home-port *port\_name* {-address *IP\_address* -netmask *IP\_address*

-subnet-name *subnet name*} -firewall-policy data -auto-revert {true

false}`

\* ONTAP 9.6 及更高版本 \*

`network interface create -vserver *vserver\_name* -lif *lif\_name* -service-policy *service\_policy\_name* -home -node *node\_name* -home-port *port\_name* {-address *IP\_address* -netmask *IP\_address*

-subnet-name *subnet* name<sup>}</sup> -firewall-policy data -auto-revert {true

false}`

- 。 -role 使用服务策略创建LIF时不需要参数(从ONTAP 9.6开始)。
- 。 -data-protocol 使用服务策略创建LIF时不需要参数(从ONTAP 9.6开始)。使用ONTAP 9.5及更<sup>早</sup> 版本时、 -data-protocol 必须在创建LIF时指定参数、如果不销毁并重新创建数据LIF、则以后无法 修改此参数。
- -home-node <sup>是</sup>LIF返回到的节点 network interface revert 命令将在LIF上运行。

您还可以使用指定LIF是否应自动还原到主节点和主端口 -auto-revert 选项

- -home-port <sup>是</sup>LIF返回到的物理或逻辑端<sup>口</sup> network interface revert 命令将在LIF上运行。
- 您可以使用指定IP地址 -address 和 -netmask 选项、或者使用启用从子网分配 -subnet\_name 选项
- 使用子网提供 IP 地址和网络掩码时,如果使用网关定义了子网,则在使用该子网创建 LIF 时,系统会自 动向 SVM 添加指向该网关的默认路由。
- 如果您手动分配 IP 地址(而不使用子网),则在其他 IP 子网上存在客户端或域控制器时,可能需要配 置指向网关的默认路由。。 network route create 手册页包含有关在SVM中创建静态路由的信 息。
- 。 -firewall-policy 选项中、使用相同的默认值 data 作为LIF角色。

如果需要,您可以稍后创建和添加自定义防火墙策略。

从ONTAP 9.10.1开始、防火墙策略已弃用、并完全替换为LIF服务策略。有关详细信息,请参 见 ["](https://docs.netapp.com/zh-cn/ontap/networking/configure_firewall_policies_for_lifs.html)[为](https://docs.netapp.com/zh-cn/ontap/networking/configure_firewall_policies_for_lifs.html) [LIF](https://docs.netapp.com/zh-cn/ontap/networking/configure_firewall_policies_for_lifs.html) [配置](https://docs.netapp.com/zh-cn/ontap/networking/configure_firewall_policies_for_lifs.html)[防火墙](https://docs.netapp.com/zh-cn/ontap/networking/configure_firewall_policies_for_lifs.html)[策略](https://docs.netapp.com/zh-cn/ontap/networking/configure_firewall_policies_for_lifs.html)["](https://docs.netapp.com/zh-cn/ontap/networking/configure_firewall_policies_for_lifs.html)。

- -auto-revert 用于指定在启动、更改管理数据库状态或建立网络连接等情况下、数据LIF是否自动还 原到其主节点。默认设置为 false,但您可以将其设置为 false 具体取决于您环境中的网络管理策 略。
- 2. 验证是否已成功创建 LIF :

network interface show

3. 验证配置的 IP 地址是否可访问:

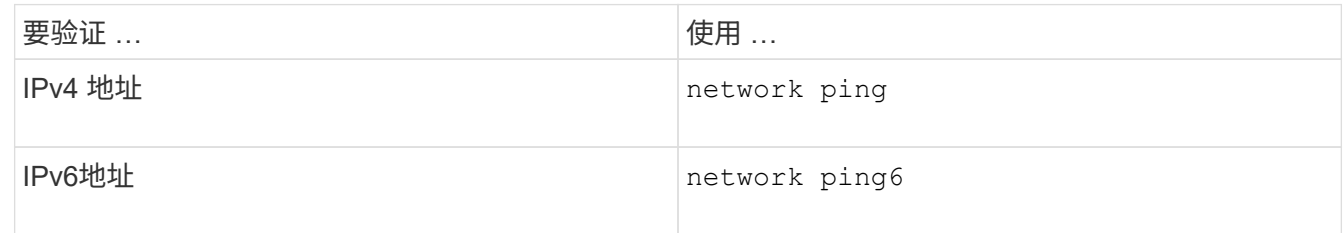

示例

以下命令将使用创建LIF并指定IP地址和网络掩码值 -address 和 -netmask 参数:

network interface create -vserver vs1.example.com -lif datalif1 -role data -data-protocol cifs -home-node node-4 -home-port e1c -address 192.0.2.145 -netmask 255.255.255.0 -firewall-policy data -auto-revert true

以下命令将创建一个 LIF ,并从指定子网(名为 client1\_sub ) 分配 IP 地址和网络掩码值:

network interface create -vserver vs3.example.com -lif datalif3 -role data -data-protocol cifs -home-node node-3 -home-port e1c -subnet-name client1 sub -firewall-policy data -auto-revert true

以下命令显示 cluster-1 中的所有 LIF 。数据 LIF datalif1 和 datalif3 配置了 IPv4 地址,而 datalif4 配置了 IPv6 地址:

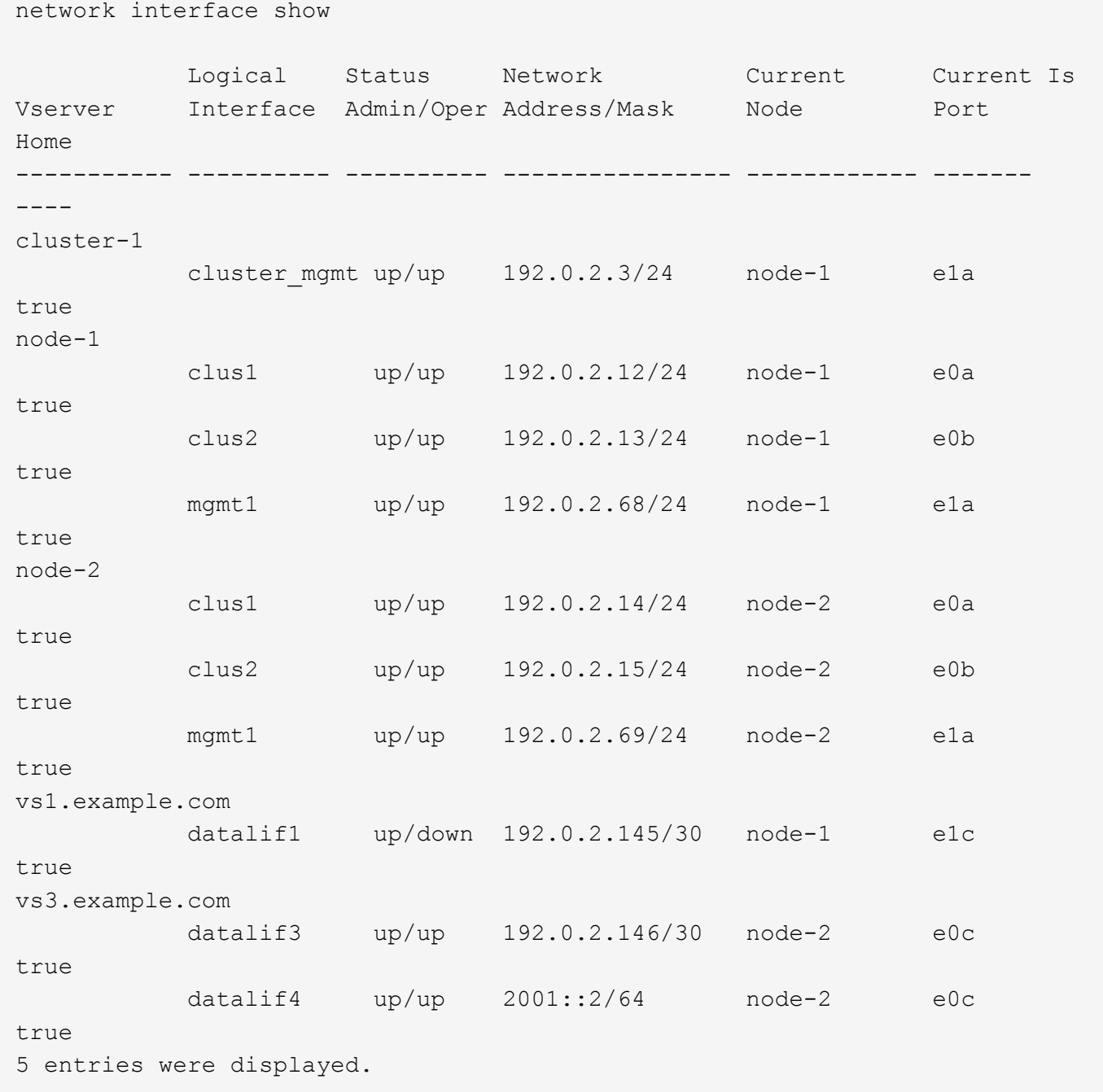

以下命令显示如何创建分配给的NAS数据LIF default-data-files 服务策略:

network interface create -vserver vs1 -lif lif2 -home-node node2 -homeport e0d -service-policy default-data-files -subnet-name ipspace1

## <span id="page-8-0"></span>启用 **DNS** 以进行主机名解析

您可以使用 vserver services name-service dns 命令以在SVM上启用DNS、并将 其配置为使用DNS进行主机名解析。主机名可使用外部 DNS 服务器进行解析。

#### 开始之前

站点范围的 DNS 服务器必须可用于主机名查找。

您应配置多个 DNS 服务器,以避免单点故障。。 vserver services name-service dns create 如果 仅输入一个DNS服务器名称、则命令会发出警告。

关于此任务

网络管理指南 \_ 包含有关在 SVM 上配置动态 DNS 的信息。

步骤

1. 在 SVM 上启用 DNS : vserver services name-service dns create -vserver vserver name -domains domain name -name-servers ip addresses -state enabled

以下命令将在 SVM vs1 上启用外部 DNS 服务器:

vserver services name-service dns create -vserver vs1.example.com -domains example.com -name-servers 192.0.2.201,192.0.2.202 -state enabled

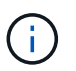

从ONTAP 9.2开始、 vserver services name-service dns create 命令会执行自动 配置验证、如果ONTAP无法联系到名称服务器、则会报告错误消息。

2. 使用显示DNS域配置 vserver services name-service dns show 命令:``

以下命令显示集群中所有 SVM 的 DNS 配置:

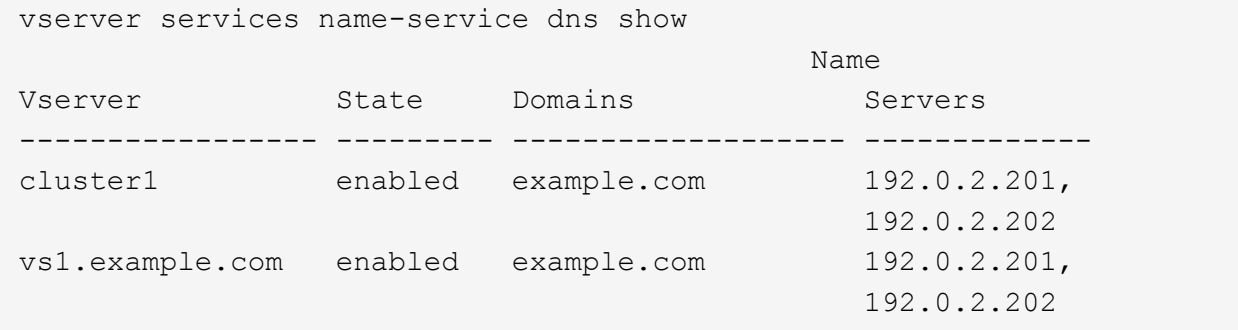

以下命令显示 SVM vs1 的详细 DNS 配置信息:

```
vserver services name-service dns show -vserver vs1.example.com
                 Vserver: vs1.example.com
                  Domains: example.com
            Name Servers: 192.0.2.201, 192.0.2.202
      Enable/Disable DNS: enabled
          Timeout (secs): 2
        Maximum Attempts: 1
```
8

3. 使用验证名称服务器的状态 vserver services name-service dns check 命令:

。 vserver services name-service dns check 命令从ONTAP 9.2开始可用。

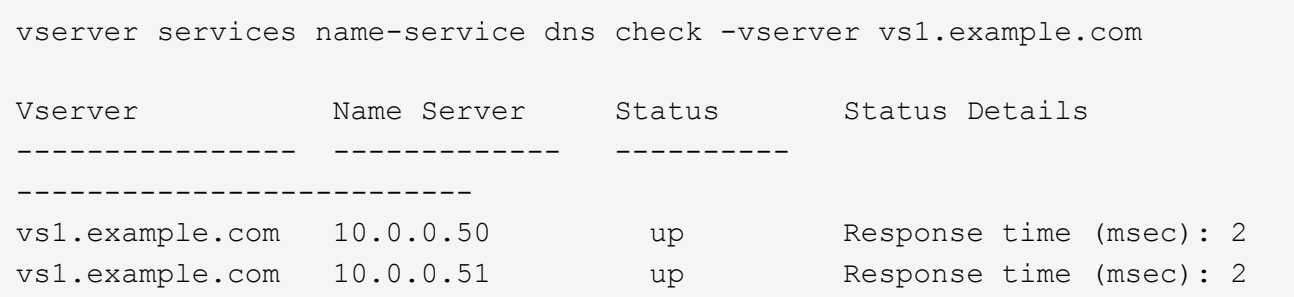

### <span id="page-10-0"></span>在 **Active Directory** 域中设置 **SMB** 服务器

#### 配置时间服务

在 Active Domain 控制器中创建 SMB 服务器之前,您必须确保集群时间和 SMB 服务器所 属域的域控制器上的时间在五分钟内匹配。

#### 关于此任务

您应将集群 NTP 服务配置为使用与 Active Directory 域相同的 NTP 服务器进行时间同步。

从 ONTAP 9.5 开始,您可以使用对称身份验证设置 NTP 服务器。

步骤

1. 使用配置时间服务 cluster time-service ntp server create 命令:

- 要配置不采用对称身份验证的时间服务、请输入以下命令: cluster time-service ntp server create -server server ip address
- 要使用对称身份验证配置时间服务、请输入以下命令: cluster time-service ntp server create -server server ip address -key-id key id cluster time-service ntp server create -server 10.10.10.1 cluster time-service ntp server create -server 10.10.10.2
- 2. 使用验证是否已正确设置时间服务 cluster time-service ntp server show 命令:

cluster time-service ntp server show

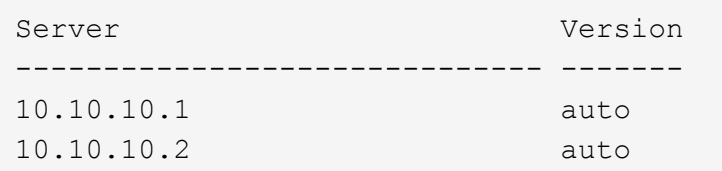

### 用于在 **NTP** 服务器上管理对称身份验证的命令

### 从 ONTAP 9.5 开始,支持网络时间协议 ( NTP )版本 3 。NTPv3 包括使用 SHA-1 密钥 的对称身份验证,可提高网络安全性。

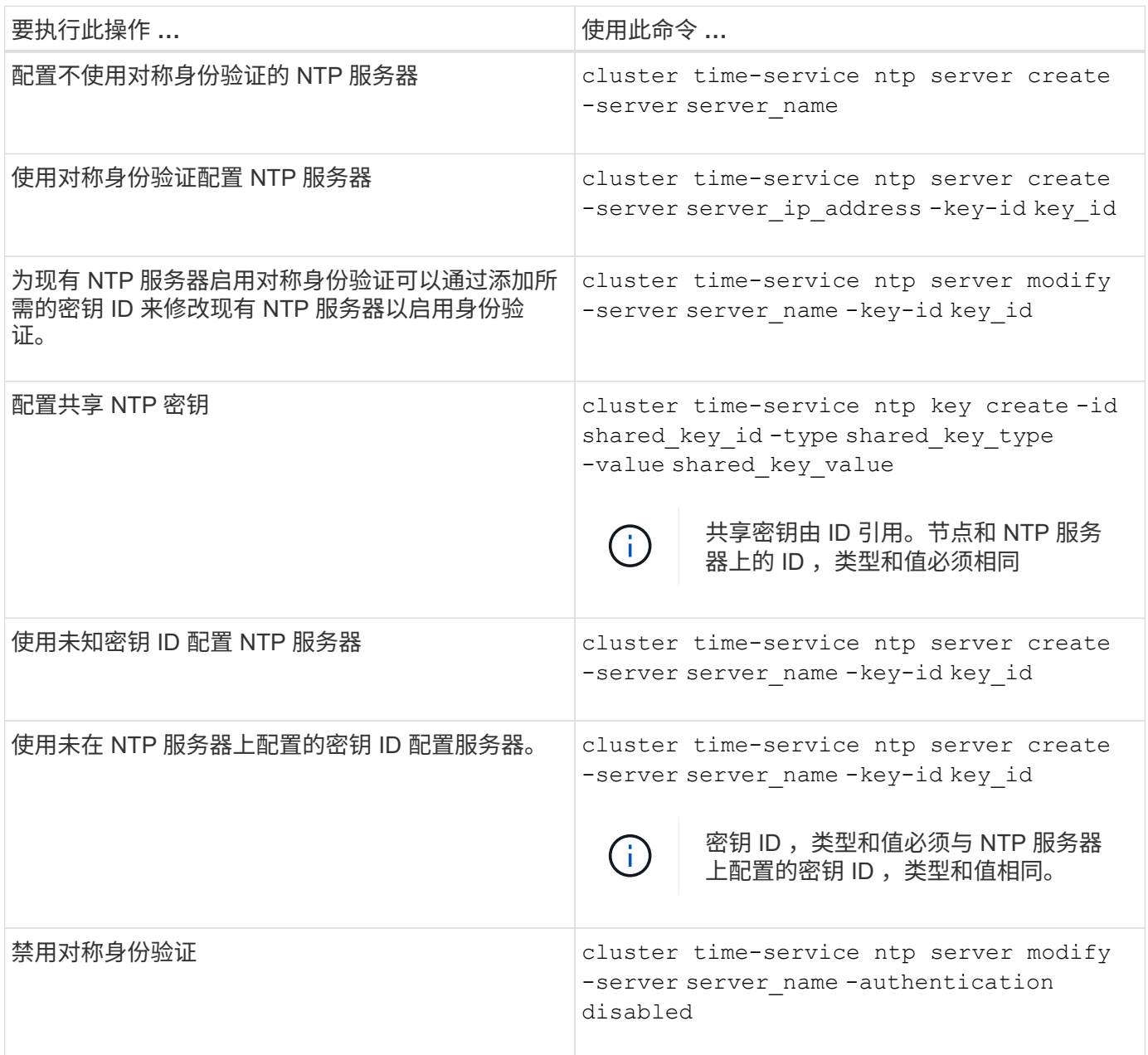

### 在 **Active Directory** 域中创建 **SMB** 服务器

您可以使用 vserver cifs create 命令以在SVM上创建SMB服务器并指定其所属 的Active Directory (AD)域。

开始之前

您用于提供数据的 SVM 和 LIF 必须已配置为允许 SMB 协议。LIF 必须能够连接到 SVM 上配置的 DNS 服务器 以及要加入 SMB 服务器的域的 AD 域控制器。

任何有权在 SMB 服务器要加入的 AD 域中创建计算机帐户的用户都可以在 SVM 上创建 SMB 服务器。这可 能包括来自其他域的用户。

从 ONTAP 9.7 开始,您的 AD 管理员可以为您提供 keytab 文件的 URI ,而不是为您提供特权 Windows 帐户的 名称和密码。收到此URI后、请将其包含在中 -keytab-uri 参数 vserver cifs 命令

#### 关于此任务

在 Active Directory 域中创建 SMB 服务器时:

- 指定域时,必须使用完全限定域名( FQDN )。
- 默认设置是将 SMB 服务器计算机帐户添加到 Active Directory CN=Computer 对象。
- 您可以选择使用将SMB服务器添加到其他组织单位(OU) -ou 选项
- 您也可以选择为 SMB 服务器添加一个或多个 NetBIOS 别名(最多 200 个)的逗号分隔列表。

如果要将其他文件服务器中的数据整合到 SMB 服务器并希望 SMB 服务器响应原始服务器的名称,则为 SMB 服务器配置 NetBIOS 别名非常有用。

。 vserver cifs 手册页包含其他可选参数和命名要求。

 $\bigcap$ 

从 ONTAP 9.1 开始,您可以启用 SMB 版本 2.0 以连接到域控制器( DC )。如果已在域控制器 上禁用 SMB 1.0 ,则必须执行此操作。从 ONTAP 9.2 开始, SMB 2.0 默认处于启用状态。

从 ONTAP 9.8 开始,您可以指定对与域控制器的连接进行加密。当时、ONTAP需要对域控制器通信进行加密 -encryption-required-for-dc-connection 选项设置为 true;默认值为 false。如果设置了此选项, 则只有 SMB3 协议将用于 ONONTAP DC 连接,因为只有 SMB3 才支持加密。。

["SMB](https://docs.netapp.com/zh-cn/ontap/smb-admin/index.html)[管理](https://docs.netapp.com/zh-cn/ontap/smb-admin/index.html)["](https://docs.netapp.com/zh-cn/ontap/smb-admin/index.html) 包含有关 SMB 服务器配置选项的详细信息。

步骤

1. 验证集群上的SMB是否已获得许可: system license show -package cifs

SMB许可证包含在中 ["ONTAP One"](https://docs.netapp.com/us-en/ontap/system-admin/manage-licenses-concept.html#licenses-included-with-ontap-one)。如果您没有ONTAP One、并且未安装许可证、请联系您的销售代表。

如果 SMB 服务器仅用于身份验证,则不需要 CIFS 许可证。

2. 在AD域中创建SMB服务器: vserver cifs create -vserver vserver\_name -cifs-server smb server name -domain FQDN [-ou organizational unit][-netbios-aliases NetBIOS name, ...][-keytab-uri {(ftp|http)://hostname|IP\_address}][-comment text]

加入域时,此命令可能需要几分钟才能完成。

以下命令会在域 "example.com": 中创建 SMB 服务器 " sMB\_server01 "

cluster1::> vserver cifs create -vserver vs1.example.com -cifs-server smb server01 -domain example.com

以下命令会在域 mydomain.com`" 中创建 SMB 服务器 `sMB server02 , 并使用 keytab 文件对 ONTAP 管理员进行身份验证:

cluster1::> vserver cifs create -vserver vs1.mydomain.com -cifs-server smb server02 -domain mydomain.com -keytab-uri http://admin.mydomain.com/ontap1.keytab

3. 使用验证SMB服务器配置 vserver cifs show 命令:

在此示例中,命令输出显示已在 SVM vs1.example.com 上创建名为 SMB\_server01 的 SMB 服务器,并加 入 "example.com" 域。

cluster1::> vserver cifs show -vserver vs1 Vserver: vs1.example.com CIFS Server NetBIOS Name: SMB\_SERVER01 NetBIOS Domain/Workgroup Name: EXAMPLE Fully Qualified Domain Name: EXAMPLE.COM Default Site Used by LIFs Without Site Membership: Authentication Style: domain CIFS Server Administrative Status: up CIFS Server Description: - List of NetBIOS Aliases: -

4. 如果需要、请启用与域控制器的加密通信(ONTAP 9.8及更高版本): vserver cifs security modify -vserver svm name -encryption-required-for-dc-connection true

示例

以下命令会在 SVM vs2.example.com 上的 "example.com" 域中创建一个名为 sMB server02 的 SMB 服务 器。计算机帐户在 "`OU=eng , OU=corp , DC=example , DC=com` " 容器中创建。SMB 服务器分配有 NetBIOS 别名。

```
cluster1::> vserver cifs create -vserver vs2.example.com –cifs-server
smb server02 -domain example.com -ou OU=eng,OU=corp -netbios-aliases
old_cifs_server01
cluster1::> vserver cifs show -vserver vs1
                                             Vserver: vs2.example.com
                            CIFS Server NetBIOS Name: SMB_SERVER02
                      NetBIOS Domain/Workgroup Name: EXAMPLE
                         Fully Qualified Domain Name: EXAMPLE.COM
Default Site Used by LIFs Without Site Membership:
                                Authentication Style: domain
                  CIFS Server Administrative Status: up
                             CIFS Server Description: -
                             List of NetBIOS Aliases: OLD_CIFS_SERVER01
```
以下命令允许来自其他域的用户(此处为受信任域的管理员)在 SVM vs3.example.com 上创建名为 sMB\_server03 的 SMB 服务器。。 -domain 选项用于指定要在其中创建SMB服务器的主域的名称(在DNS配 置中指定)。。 username 选项指定受信任域的管理员。

- 主域: example.com
- 受信任域: trust.lab.com
- 受信任域的用户名: Administrator1.

```
cluster1::> vserver cifs create -vserver vs3.example.com -cifs-server
smb server03 -domain example.com
Username: Administrator1@trust.lab.com
Password: . . .
```
创建用于 **SMB** 身份验证的 **keytab** 文件

从 ONTAP 9.7 开始, ONTAP 支持使用 keytab 文件对 Active Directory (AD) 服务器进 行 SVM 身份验证。AD管理员生成一个keytab文件、并将其作为统一资源标识符(URI)提供 给ONTAP管理员 vserver cifs 命令要求对AD域进行Kerberos身份验证。

AD管理员可以使用标准Windows Server创建keytab文件 ktpass 命令:此命令应在需要进行身份验证的主域上 运行。。 ktpass 命令只能用于为主域用户生成keytab文件;不支持使用受信任域用户生成的密钥。

系统会为特定 ONTAP 管理员用户生成 keytab 文件。只要管理员用户的密码不更改,为特定加密类型和域生成 的密钥就不会更改。因此,每当更改管理员用户的密码时,都需要一个新的 keytab 文件。

支持以下加密类型:

• ES256-SHA1

• DES-CBC-MD5

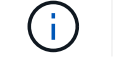

ONTAP 不支持 DES-CBC-CRC 加密类型。

• RC4-HMAC

AES256 是最高的加密类型,如果在 ONTAP 系统上启用,则应使用此类型。

可以通过指定管理员密码或使用随机生成的密码来生成 keytab 文件。但是,在任何给定时间,只能使用一个密 码选项,因为在 AD 服务器上需要管理员用户专用的专用密钥来解密 keytab 文件中的密钥。对特定管理员的私 钥进行任何更改都会使 keytab 文件失效。

### <span id="page-15-0"></span>在工作组中设置 **SMB** 服务器

#### 在工作组概述中设置 **SMB** 服务器

将 SMB 服务器设置为工作组的成员包括创建 SMB 服务器,然后创建本地用户和组。

当 Microsoft Active Directory 域基础架构不可用时,您可以在工作组中配置 SMB 服务器。

工作组模式下的 SMB 服务器仅支持 NTLM 身份验证,不支持 Kerberos 身份验证。

#### 在工作组中创建 **SMB** 服务器

您可以使用 vserver cifs create 命令以在SVM上创建SMB服务器并指定其所属的工 作组。

开始之前

您用于提供数据的 SVM 和 LIF 必须已配置为允许 SMB 协议。LIF 必须能够连接到 SVM 上配置的 DNS 服务 器。

关于此任务

工作组模式下的 SMB 服务器不支持以下 SMB 功能:

- SMB3 见证协议
- SMB3 CA 共享
- 基于 SMB 的 SQL
- 文件夹重定向
- 漫游配置文件
- 组策略对象( GPO )
- 卷快照服务( VSS )

。 vserver cifs 手册页包含其他可选配置参数和命名要求。

#### 步骤

1. 验证集群上的SMB是否已获得许可: system license show -package cifs

SMB许可证包含在中 ["ONTAP One"](https://docs.netapp.com/us-en/ontap/system-admin/manage-licenses-concept.html#licenses-included-with-ontap-one)。如果您没有ONTAP One、并且未安装许可证、请联系您的销售代表。

如果 SMB 服务器仅用于身份验证,则不需要 CIFS 许可证。

2. 在工作组中创建SMB服务器: vserver cifs create -vserver vserver name -cifs-server cifs server name -workgroup workgroup name [-comment text]

以下命令会在工作组 "`workgroup01` " 中创建 SMB 服务器 " sMB\_server01 " :

cluster1::> vserver cifs create -vserver vs1.example.com -cifs-server SMB SERVER01 -workgroup workgroup01

3. 使用验证SMB服务器配置 vserver cifs show 命令:

在以下示例中,命令输出显示已在工作组 "`workgroup01` " 的 SVM vs1.example.com 上创建名为 sMB\_server01 的 SMB 服务器:

```
cluster1::> vserver cifs show -vserver vs0
                                              Vserver: vs1.example.com
                            CIFS Server NetBIOS Name: SMB_SERVER01
                       NetBIOS Domain/Workgroup Name: workgroup01
                       Fully Qualified Domain Name: -
                                 Organizational Unit: -
Default Site Used by LIFs Without Site Membership: -
                                       Workgroup Name: workgroup01
                                Authentication Style: workgroup
                   CIFS Server Administrative Status: up
                             CIFS Server Description:
                             List of NetBIOS Aliases: -
```
完成后

对于工作组中的 CIFS 服务器,您必须在 SVM 上创建本地用户以及可选的本地组。

相关信息

["SMB](https://docs.netapp.com/zh-cn/ontap/smb-admin/index.html)[管理](https://docs.netapp.com/zh-cn/ontap/smb-admin/index.html)["](https://docs.netapp.com/zh-cn/ontap/smb-admin/index.html)

创建本地用户帐户

您可以创建本地用户帐户,该帐户可用于授权通过 SMB 连接访问 SVM 中包含的数据。创 建 SMB 会话时,您还可以使用本地用户帐户进行身份验证。

关于此任务

默认情况下,创建 SVM 时会启用本地用户功能。

创建本地用户帐户时,必须指定用户名,并且必须指定要与该帐户关联的 SVM 。

。 vserver cifs users-and-groups local-user 手册页包含有关可选参数和命名要求的详细信息。

```
步骤
```
1. 创建本地用户: vserver cifs users-and-groups local-user create -vserver *vserver\_name* -user-name *user\_name optional\_parameters*

以下可选参数可能有用:

◦ -full-name

用户的全名。

◦ -description

本地用户的问题描述。

```
◦ -is-account-disabled {true|false}
```
指定用户帐户是启用还是禁用。如果未指定此参数,则默认为启用用户帐户。

命令将提示输入本地用户的密码。

- 2. 输入本地用户的密码,然后确认该密码。
- 3. 验证是否已成功创建此用户: vserver cifs users-and-groups local-user show -vserver *vserver\_name*

示例

以下示例将创建一个与 SVM vs1.example.com 关联的本地用户 " SMB server01\sue " ,其全名为 " Sue Chang " :

```
cluster1::> vserver cifs users-and-groups local-user create -vserver
vs1.example.com ‑user-name SMB_SERVER01\sue -full-name "Sue Chang"
Enter the password:
Confirm the password:
cluster1::> vserver cifs users-and-groups local-user show
Vserver User Name Full Name Description
-------- -------------------------- ---------- -------------
vs1 SMB_SERVER01\Administrator Built-in administrator
account
vs1 SMB SERVER01\sue Sue Chang
```
创建本地组

您可以创建本地组,用于授权通过 SMB 连接访问与 SVM 关联的数据。您还可以分配权 限,以定义组成员的用户权限或功能。

#### 关于此任务

创建 SVM 时,默认情况下会启用本地组功能。

创建本地组时,必须为该组指定一个名称,并且必须指定要与该组关联的 SVM 。您可以指定包含或不包含本地 域名的组名称,也可以选择为本地组指定问题描述。您不能将本地组添加到其他本地组。

。 vserver cifs users-and-groups local-group 手册页包含有关可选参数和命名要求的详细信息。

步骤

1. 创建本地组: vserver cifs users-and-groups local-group create -vserver vserver\_name -group-name group\_name

#### 以下可选参数可能很有用:

◦ -description

本地组的问题描述。

2. 验证是否已成功创建此组: vserver cifs users-and-groups local-group show -vserver vserver\_name

示例

以下示例将创建一个与 SVM vs1 关联的本地组 SMB\_server01\engineering :

```
cluster1::> vserver cifs users-and-groups local-group create -vserver
vs1.example.com -group-name SMB_SERVER01\engineering
cluster1::> vserver cifs users-and-groups local-group show -vserver
vs1.example.com
Vserver Group Name Group Name Description
---------------- ---------------------------- ----------------------------
vs1.example.com BUILTIN\Administrators Built-in Administrators
group
vs1.example.com BUILTIN\Backup Operators Backup Operators group
vs1.example.com BUILTIN\Power Users Restricted administrative
privileges
vs1.example.com BUILTIN\Users All users
vs1.example.com SMB_SERVER01\engineering
vs1.example.com SMB_SERVER01\sales
```
完成后

您必须向新组添加成员。

#### 管理本地组成员资格

您可以通过添加和删除本地或域用户,或者添加和删除域组来管理本地组成员资格。如果 您希望根据对组的访问控制来控制对数据的访问,或者您希望用户拥有与该组关联的权限 ,则此功能非常有用。

关于此任务

如果您不再希望本地用户,域用户或域组具有基于组成员资格的访问权限,则可以从组中删除此成员。

向本地组添加成员时,必须牢记以下几点:

- 您不能将用户添加到特殊的 \_Everyone 组。
- 您不能将本地组添加到其他本地组。
- 要将域用户或组添加到本地组, ONTAP 必须能够将此名称解析为 SID 。

从本地组中删除成员时,必须牢记以下几点:

- •您不能从特殊的 Everyone 组中删除成员。
- 要从本地组中删除成员, ONTAP 必须能够将其名称解析为 SID 。

#### 步骤

- 1. 向组添加成员或从组中删除成员。
	- 添加成员: vserver cifs users-and-groups local-group add-members ‑vserver vserver name  $-q$ roup-name group name  $-member-names$  name  $[,...]$

您可以指定要添加到指定本地组的本地用户,域用户或域组的逗号分隔列表。

◦ 删除成员: vserver cifs users-and-groups local-group remove-members -vserver vserver name -group-name group name -member-names name  $[,...]$ 

您可以指定要从指定本地组中删除的本地用户,域用户或域组的逗号分隔列表。

#### 示例

以下示例将本地用户 SMB\_server01\sue 添加到 SVM vs1.example.com 上的本地组 SMB server01\engineering:

cluster1::> vserver cifs users-and-groups local-group add-members -vserver vs1.example.com -group-name SMB\_SERVER01\engineering -member-names SMB SERVER01\sue

以下示例将从 SVM vs1.example.com 上的本地组 Smb\_server01\engineering 中删除本地用户 Smb server01\sue 和 Smb server01\james :

cluster1::> vserver cifs users-and-groups local-group remove-members -vserver vs1.example.com -group-name SMB\_SERVER\engineering -member-names SMB\_SERVER\sue, SMB\_SERVER\james

## <span id="page-20-0"></span>验证已启用的 **SMB** 版本

ONTAP 9 版本可确定默认情况下为与客户端和域控制器的连接启用的 SMB 版本。您应验 证 SMB 服务器是否支持环境中所需的客户端和功能。

关于此任务

对于与客户端和域控制器的连接,应尽可能启用 SMB 2.0 及更高版本。出于安全原因,您应避免使用 SMB 1.0 ,如果您已确认环境中不需要 SMB 1.0 ,则应将其禁用。

在 ONTAP 9 中,默认情况下会为客户端连接启用 SMB 2.0 及更高版本,但默认启用的 SMB 1.0 版本取决于您 的 ONTAP 版本。

- 从 ONTAP 9.1 P8 开始,可以在 SVM 上禁用 SMB 1.0 。
	- 。 -smb1-enabled 选项 vserver cifs options modify 命令用于启用或禁用SMB 1.0。
- 从 ONTAP 9.3 开始,默认情况下会在新 SVM 上禁用此功能。

如果 SMB 服务器位于 Active Directory ( AD )域中,则可以从 ONTAP 9.1 开始启用 SMB 2.0 以连接到域控 制器( DC )。如果在 DC 上禁用了 SMB 1.0 ,则必须执行此操作。从 ONTAP 9.2 开始,默认情况下会为 DC 连接启用 SMB 2.0 。

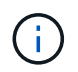

条件 -smb1-enabled-for-dc-connections 设置为 false 同时 -smb1-enabled 设置为 true,ONTAP拒绝将SMB 1.0连接作为客户端,但继续接受入站SMB 1.0连接作为服务器。

["SMB](https://docs.netapp.com/zh-cn/ontap/smb-admin/index.html)[管理](https://docs.netapp.com/zh-cn/ontap/smb-admin/index.html)["](https://docs.netapp.com/zh-cn/ontap/smb-admin/index.html) 包含有关支持的 SMB 版本和功能的详细信息。

#### 步骤

1. 将权限级别设置为高级:

set -privilege advanced

2. 验证启用了哪些SMB版本:

vserver cifs options show

您可以向下滚动列表以查看为客户端连接启用的 SMB 版本,如果要在 AD 域中配置 SMB 服务器,则可以查 看为 AD 域连接启用的 SMB 版本。

3. 根据需要为客户端连接启用或禁用 SMB 协议:

◦ 启用SMB版本:

vserver cifs options modify -vserver vserver name smb version true

◦ 禁用SMB版本:

vserver cifs options modify -vserver vserver name smb version false

的可能值 smb\_version:

- -smb1-enabled
- -smb2-enabled
- -smb3-enabled
- -smb31-enabled

以下命令将在SVM vs1.example.com上启用SMB 3.1:

```
cluster1::*> vserver cifs options modify -vserver vs1.example.com -smb31
-enabled true
```
1. 如果 SMB 服务器位于 Active Directory 域中,请根据需要为 DC 连接启用或禁用 SMB 协议:

◦ 启用SMB版本:

vserver cifs security modify -vserver vserver name -smb2-enabled-for -dc-connections true

◦ 禁用SMB版本:

```
vserver cifs security modify -vserver vserver name -smb2-enabled-for
-dc-connections false
```
2. 返回到管理权限级别:

set -privilege admin

## <span id="page-21-0"></span>在 **DNS** 服务器上映射 **SMB** 服务器

您站点的 DNS 服务器必须具有一个条目,用于将 SMB 服务器名称和任何 NetBIOS 别名

指向数据 LIF 的 IP 地址, 以便 Windows 用户可以将驱动器映射到 SMB 服务器名称。

开始之前

您必须对站点的 DNS 服务器具有管理访问权限。如果您没有管理访问权限,则必须要求 DNS 管理员执行此任 务。

关于此任务

如果您对 SMB 服务器名称使用 NetBIOS 别名, 则最好为每个别名创建 DNS 服务器入口点。

步骤

1. 登录到 DNS 服务器。

- 2. 创建正向(A 地址记录)和反向( PTR 指针记录)查找条目,将 SMB 服务器名称映射到数据 LIF 的 IP 地址。
- 3. 如果使用 NetBIOS 别名,请创建一个别名规范名称( CNAME 资源记录)查找条目, 以便将每个别名映射 到 SMB 服务器的数据 LIF 的 IP 地址。

结果

映射在网络中传播之后, Windows 用户可以将驱动器映射到 SMB 服务器名称或其 NetBIOS 别名。

#### 版权信息

版权所有 © 2024 NetApp, Inc.。保留所有权利。中国印刷。未经版权所有者事先书面许可,本文档中受版权保 护的任何部分不得以任何形式或通过任何手段(图片、电子或机械方式,包括影印、录音、录像或存储在电子检 索系统中)进行复制。

从受版权保护的 NetApp 资料派生的软件受以下许可和免责声明的约束:

本软件由 NetApp 按"原样"提供,不含任何明示或暗示担保,包括但不限于适销性以及针对特定用途的适用性的 隐含担保,特此声明不承担任何责任。在任何情况下,对于因使用本软件而以任何方式造成的任何直接性、间接 性、偶然性、特殊性、惩罚性或后果性损失(包括但不限于购买替代商品或服务;使用、数据或利润方面的损失 ;或者业务中断),无论原因如何以及基于何种责任理论,无论出于合同、严格责任或侵权行为(包括疏忽或其 他行为),NetApp 均不承担责任,即使已被告知存在上述损失的可能性。

NetApp 保留在不另行通知的情况下随时对本文档所述的任何产品进行更改的权利。除非 NetApp 以书面形式明 确同意,否则 NetApp 不承担因使用本文档所述产品而产生的任何责任或义务。使用或购买本产品不表示获得 NetApp 的任何专利权、商标权或任何其他知识产权许可。

本手册中描述的产品可能受一项或多项美国专利、外国专利或正在申请的专利的保护。

有限权利说明:政府使用、复制或公开本文档受 DFARS 252.227-7013 (2014 年 2 月)和 FAR 52.227-19 (2007 年 12 月)中"技术数据权利 — 非商用"条款第 (b)(3) 条规定的限制条件的约束。

本文档中所含数据与商业产品和/或商业服务(定义见 FAR 2.101)相关,属于 NetApp, Inc. 的专有信息。根据 本协议提供的所有 NetApp 技术数据和计算机软件具有商业性质,并完全由私人出资开发。 美国政府对这些数 据的使用权具有非排他性、全球性、受限且不可撤销的许可,该许可既不可转让,也不可再许可,但仅限在与交 付数据所依据的美国政府合同有关且受合同支持的情况下使用。除本文档规定的情形外,未经 NetApp, Inc. 事先 书面批准,不得使用、披露、复制、修改、操作或显示这些数据。美国政府对国防部的授权仅限于 DFARS 的第 252.227-7015(b)(2014 年 2 月)条款中明确的权利。

商标信息

NetApp、NetApp 标识和 <http://www.netapp.com/TM> 上所列的商标是 NetApp, Inc. 的商标。其他公司和产品名 称可能是其各自所有者的商标。